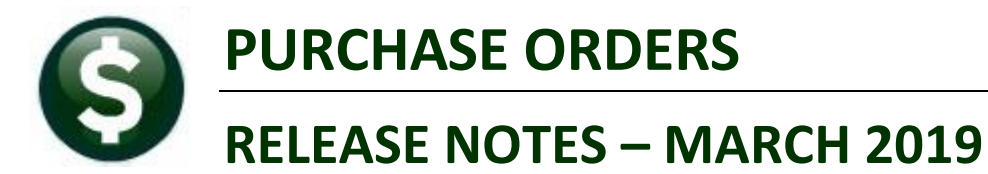

This document explains new product enhancements added to the ADMINS Unified Community for Windows PURCHASE ORDER system.

#### **CONTENTS**

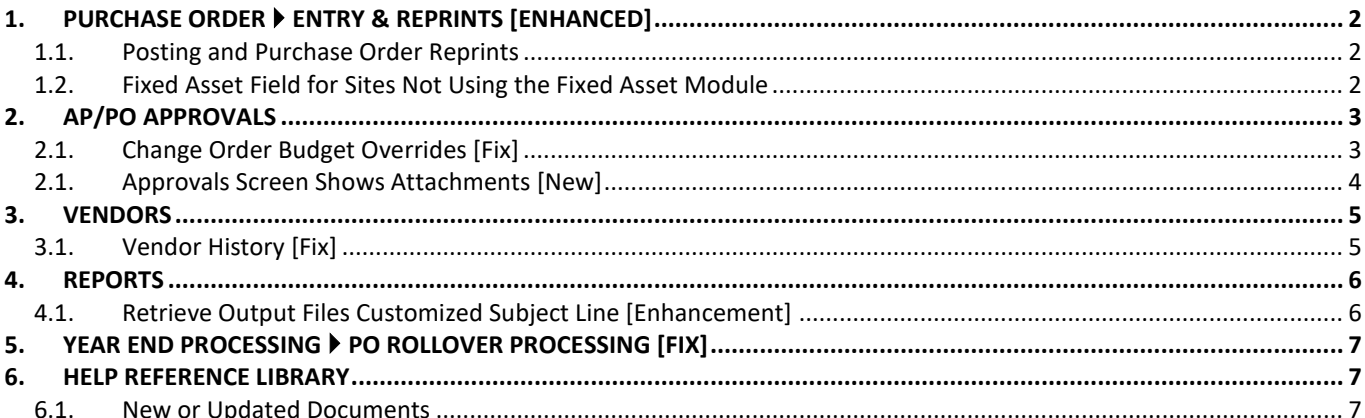

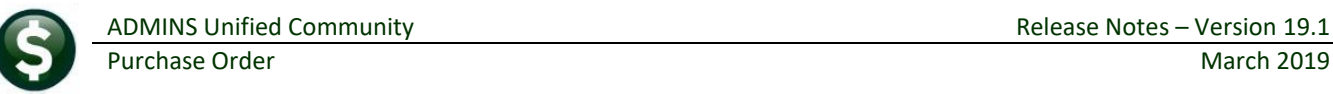

## <span id="page-1-0"></span>**1. PURCHASE ORDER Entry & Reprints [Enhanced]**

**ADMINS** made changes to the entry screen and added a message when posting, printing and re-printing purchase orders.

#### <span id="page-1-1"></span>**1.1. Posting and Purchase Order Reprints**

When posting & printing, or re-printing a posted purchase order, users will be alerted if a purchase order is already open in the **ADMINS Crystal Reports Viewer (ADMCRV)**. Since simultaneous viewing of more than one purchase order in **ADMCRV** is not permitted, this will instruct users to close the first instance of an open purchase order before attempting to print & post or reprint another purchase order. These pop-up messages will be displayed:

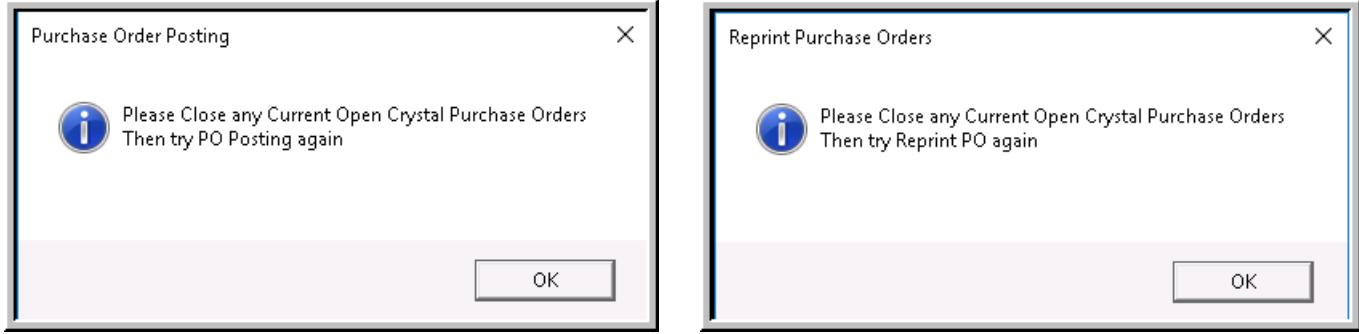

[ADM-AUC-PO-499]

#### <span id="page-1-2"></span>**1.2. Fixed Asset Field for Sites Not Using the Fixed Asset Module**

During **Purchase Order** entry, if a site did not use the **Fixed Assets** module, the **Fixed Asset** field was neither accessible in the tab order nor via a mouse click. After the update, the **Fixed Asset** field may be accessed with a mouse click, however tabbing to this field will not be enabled.

| Goto                      | PO #191151                                                                                                    | Purchase Order Entry                                                                                                    | Needs Supervisor Appro                                                                                                    |  |  |  |
|---------------------------|----------------------------------------------------------------------------------------------------|----------------------------------------------------------------------------------------------------|----------------------------------------------------------------------------------------------------|--|--|--|
| Actions                   | $\sqrt{01}$<br><b>Vendor Code</b><br>000046<br>Via Email<br>POSTMASTER<br>111 MECHANIC ST<br>BELLINGHAM<br>02019-0000<br>MA.      | <b>Dept Code</b><br>SCHOOL<br>SCHOOL<br>30-Jan-2019<br>PO Date<br>FY 2019<br>Type Code R Regular<br>Ship To Attn<br><b>Ship Date</b> | Deliver To 12<br>BELLINGHAM MEMORIAL SCHO<br>Invoice To $\sqrt{14}$<br>BELLINGHAM BUSINESS OFFI<br>1 Delivery Notes<br>J Internal Notes<br>No text available<br>No text available |  |  |  |
|                           | 2 Entry (1)<br>3 Items                                                                                                    | 5 Status History<br>4 GL Details                                                                                                    | <b>Expected Amt</b><br>49,00<br>Q Attachments                                                                                                    |  |  |  |
| Line Item<br> 1 <br>Split | <b>Qtv</b><br><b>UOM</b><br><b>Item Description</b><br>100,000<br>Forever Stamps<br>1000-300-2300-600-12-00-54160<br>U By Account | Price<br>FА<br>.4900                                                                                                    | Othel<br>Freight<br><b>Ext Amount</b><br>49.00<br><b>Enter F to indicate this is a Fixed Asset</b>                                                                                |  |  |  |
|                           | 6 Add New PO<br>7 Add Line<br>8 Copy Line                                                                                         | 9 Check PO<br>0 Check Range                                                                                                    | <b>Entered Amt</b><br>49,00<br>P In Progress                                                                                                    |  |  |  |

**Figure 1 The Fixed Asset Field on the Purchase Order entry screen**

[ADM-AUC-PO-501]

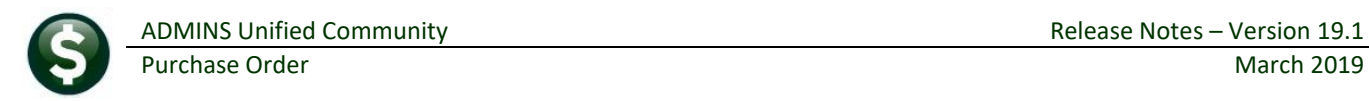

## <span id="page-2-0"></span>**2. AP/PO Approvals**

Original **Purchase Orders** and **Vouchers**, as well as **Change Orders** to **Purchase Orders and Vouchers** that need **Budget Overrides**, use the approval user from the **Budget Override Line** on the **Approval Path** table ( ).

### <span id="page-2-1"></span>**2.1. Change Order Budget Overrides [Fix]**

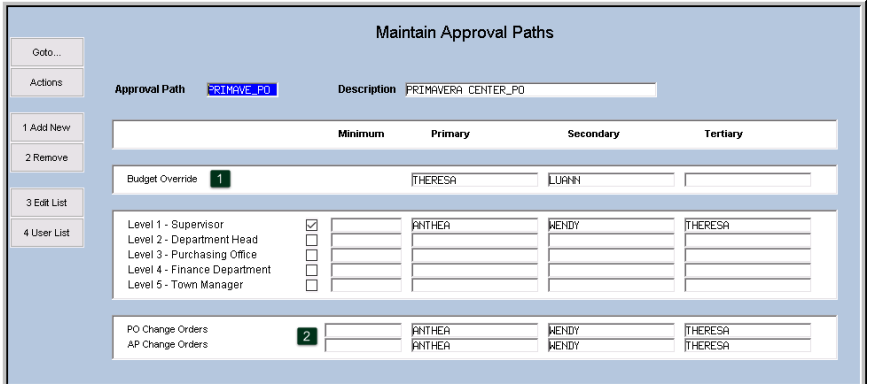

To set up approvers, select **Accounts Payable Tables Maintain Approval Paths**.

<span id="page-2-2"></span>**Figure 2 Approval Path shows "Theresa" as the Primary Budget Override approver**

In the example in [Figure 2,](#page-2-2) user **"Theresa"** is the Budget Override approver, and user **"Anthea"** is the Change Order approver. Prior to the software update, when a *change order needed a budget override*, the approvals lookup on the **AP/PO Dashboard** was incorrectly displaying **"Anthea"** instead of **"Theresa".**

This was corrected. Now, the lookup screen will display the correct budget override approver.

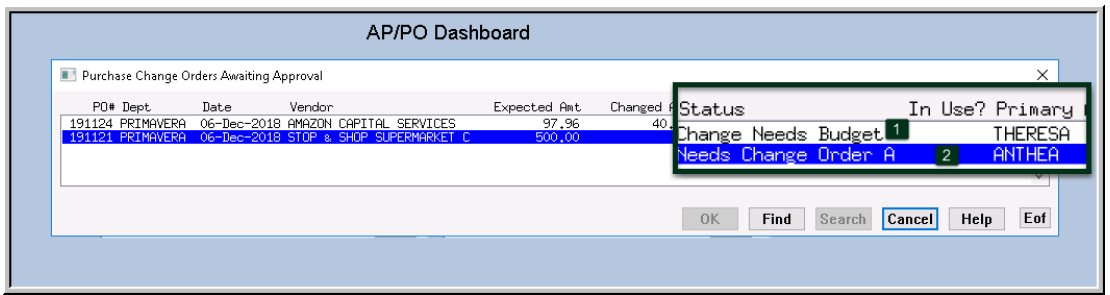

**Figure 3 Approvals lookup showing the correct user for Budget overrides on a change order**

[ADM-AUC-AP-939]

ADMINS Unified Community **ADMINS** Unified Community **Release Notes – Version 19.1** 

### <span id="page-3-0"></span>**2.1. Approvals Screen Shows Attachments [New]**

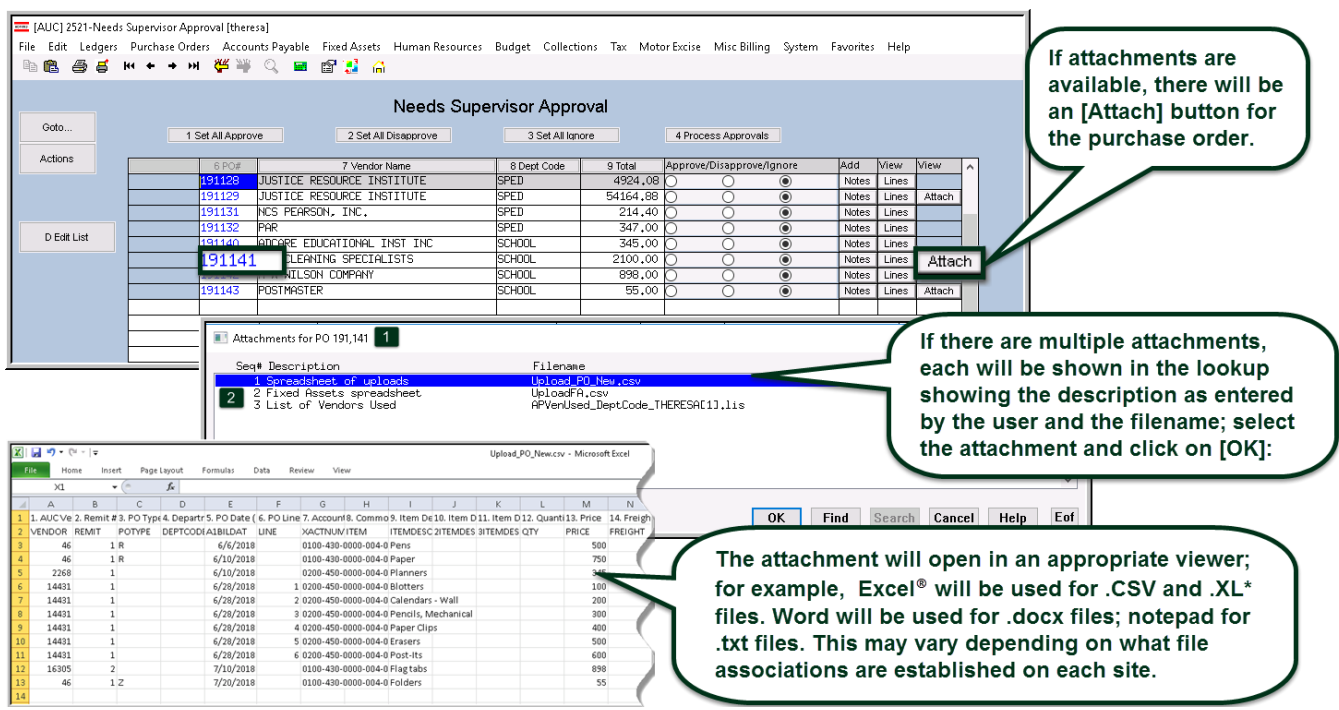

The records awaiting approval will only display an **[Attach]** button if there are any attachments available (which would have been attached during the Purchase Order or Change Order entry:

|                                                                                            |                                                                                 |  | [AUC] 3043-Purchase Order Attachment Entry [theresa]                               |        |          |                                    |                                                                                                    |  |                                                                                                    |  |                                          |  |  |                     | 凸     | $\times$ |
|--------------------------------------------------------------------------------------------|---------------------------------------------------------------------------------|--|------------------------------------------------------------------------------------|--------|----------|------------------------------------|----------------------------------------------------------------------------------------------------|--|----------------------------------------------------------------------------------------------------|--|------------------------------------------|--|--|---------------------|-------|----------|
|                                                                                            |                                                                                 |  |                                                                                    |        |          |                                    | File Edit Ledgers Purchase-Orders Accounts-Payable Fixed-Assets Human-Resources Budget Collections Tax Motor-Excise Misc-Billing System Favorites Help |  |                                                                                                    |  |                                          |  |  |                     |       |          |
|                                                                                            | 鼠<br>lb                                                                         |  | 画風 至十十壬 食馬 ◎ 圓 國語 见                                                                |        |          |                                    |                                                                                                    |  |                                                                                                    |  |                                          |  |  |                     |       |          |
|                                                                                            | Needs Supervisor Appro<br>Purchase Order Attachment Entry<br>PO #191143<br>Goto |  |                                                                                    |        |          |                                    |                                                                                                    |  |                                                                                                    |  |                                          |  |  |                     |       |          |
|                                                                                            | Actions                                                                         |  | <b>Vendor Code</b><br>POSTMASTER<br>111 MECHANIC ST<br>BELLINGHAM<br>MA 02019-0000 | 000046 | 01       |                                    | Dept Code SCHOOL<br>PO Date<br>10-Jan-2019 FY 2019<br>Type Code Z Zero Tolerance<br><b>Ship To Attn</b><br><b>Ship Date</b>                            |  | Deliver To g<br>KEOUGH ADMINISTRATION B<br>Invoice To g<br>KEQUGH ADMINISTRATION B<br>1 Delivery Notes<br>J Internal Notes<br>No text available<br>No text available |  |                                          |  |  |                     |       |          |
|                                                                                            |                                                                                 |  | $2$ Entry $(1)$                                                                    |        | 3 Items  |                                    | 4 GL Details                                                                                                    |  | 5 Status History                                                                                                    |  | Q Attachment (3)                         |  |  | <b>Expected Amt</b> | 55,00 |          |
| Seg#<br>Description                                                                        |                                                                                 |  |                                                                                    |        | Filename |                                    |                                                                                                    |  |                                                                                                    |  | Buttons                                  |  |  |                     |       |          |
| spreadsheet to upload purchase orders.<br>Vendor Bids document<br>1099 vendor address list |                                                                                 |  |                                                                                    |        |          | Upload_PO_New.csv<br>BIDVENDOR.DOC |                                                                                                    |  |                                                                                                    |  | 8 Remove Attachment<br>7 View Attachment |  |  |                     |       |          |
|                                                                                            |                                                                                 |  |                                                                                    |        |          | AP_PO_Vendor_Addresses_BILL[2].lis |                                                                                                    |  |                                                                                                    |  |                                          |  |  |                     |       |          |
|                                                                                            |                                                                                 |  |                                                                                    |        |          |                                    |                                                                                                    |  |                                                                                                    |  |                                          |  |  |                     |       |          |
|                                                                                            |                                                                                 |  |                                                                                    |        |          |                                    |                                                                                                    |  |                                                                                                    |  |                                          |  |  |                     |       |          |

**Figure 4 Attach files using the [Q Attachment] tab on the Purchase Order Entry screen**

More information is available in the Help Reference Library under **PO–235 AUC View Attachments from the Approvals Screen**.

[ADM-AUC-PO-498]

## <span id="page-4-0"></span>**3. VENDORS**

Purchase Orders

**ADMINS** changed the **Purchase Order** numbers display on the **Vendor History** screen. The change affects users who are set up to create *requisitions*, and are therefore restricted from seeing a purchase order number prior to the purchase order being approved and posted. This restriction is set on the **System ▶ User Menu ▶ User Profile** screen.

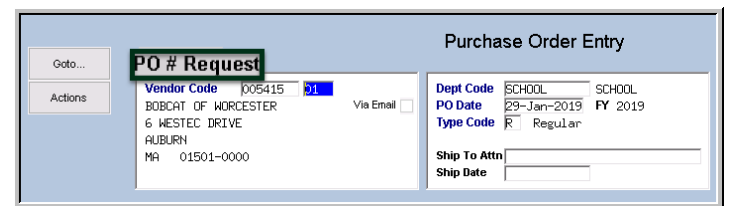

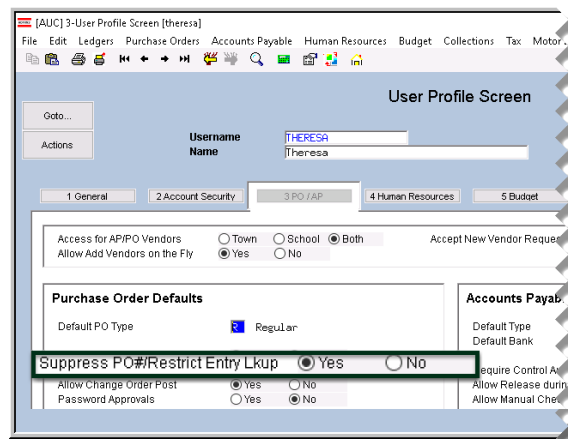

**Figure 5 Purchase Order number not visible on the entry screen for restricted users**

<span id="page-4-2"></span>When a requisition-only user initiates a purchase order, the purchase order entry screen does not display a **Purchase Order** *number*, instead showing it as a *request* (see [Figure 5\)](#page-4-2). The **Vendor History** screen was allowing *requisition-only* restricted users to view the number before the purchase order was approved. This was corrected.

### <span id="page-4-1"></span>**3.1. Vendor History [Fix]**

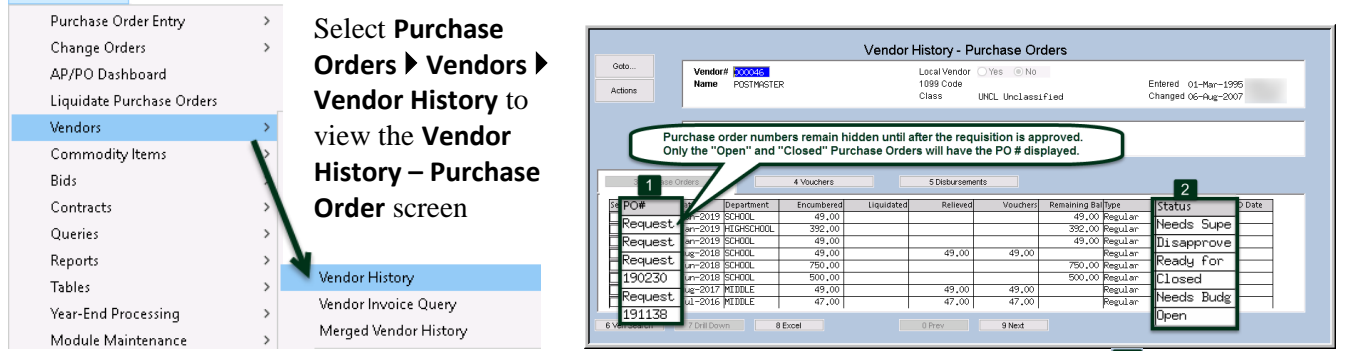

**Figure 6** Vendor History screen 1 now shows "Request" for unposted purchase orders with any 2 status other than **"Open" or "Closed"**

| <b>XII</b><br>$-19 - 19 - 17$<br>PO_Vendor_History_THERESA[3].xml - Microsoft Excel |                                                                              |        |                                           |              |                     |                   |            |            |          |        | $\Box$         |                               |                                       |
|-------------------------------------------------------------------------------------|------------------------------------------------------------------------------|--------|-------------------------------------------|--------------|---------------------|-------------------|------------|------------|----------|--------|----------------|-------------------------------|---------------------------------------|
|                                                                                     | File.<br>Home<br>View<br>Page Lavout<br>Data<br>Review<br>Insert<br>Formulas |        |                                           |              |                     |                   |            |            |          |        |                | $\circ$ $\bullet$ $=$ $\circ$ |                                       |
|                                                                                     |                                                                              | M13    |                                           |              |                     |                   |            |            |          |        | $\overline{2}$ |                               |                                       |
|                                                                                     |                                                                              | Α      | B                                         | $\sim$<br>ι. | D                   | F                 |            | G          | Н        |        |                | Κ                             |                                       |
|                                                                                     |                                                                              | Vendor | Vendor Name                               | IPO#         | <b>PoDate</b>       | Dept Group        | Encumbered | Liquidated | Relieved | Paid   | Rem Balance    | Type                          | Status                                |
|                                                                                     |                                                                              | 000046 | <b>POSTMASTER</b>                         |              | 9039395 14-Jul-2014 | MACY              | 49.00      |            | 49.00    | 49.00  |                | Regular Closed                |                                       |
|                                                                                     |                                                                              | 000046 | POSTMASTER 9038981 15-Jul-2014            |              |                     | <b>HIGHSCHOOL</b> | 490.00     |            | 490.00   | 490.00 |                | Regular Closed                |                                       |
|                                                                                     | 4                                                                            | 000046 | POSTMASTER Request 30-Jan-2019 SCHOOL     |              |                     |                   | 49.00      |            |          |        |                |                               | 49.00 Regular Needs Supervisor Approv |
|                                                                                     | 5                                                                            | 000046 | POSTMASTER Request 30-Jan-2019 HIGHSCHOOL |              |                     |                   | 392.00     |            |          |        |                |                               | 392.00 Regular Disapproved            |
|                                                                                     | 6                                                                            | 000046 | POSTMASTER Request 30-Jan-2019 SCHOOL     |              |                     |                   | 49.00      |            |          |        |                |                               | 49.00 Regular Ready for Posting       |
|                                                                                     |                                                                              | 000046 | POSTMASTER Request 10-Jun-2018 SCHOOL     |              |                     |                   | 750.00     |            |          |        |                |                               | 750.00 Regular Needs Budget Override  |
|                                                                                     | 8                                                                            | 000046 | POSTMASTER 191138                         |              | 06-Jun-2018 SCHOOL  |                   | 500.00     |            |          |        |                | 500.00 Regular Open           |                                       |
|                                                                                     | 9                                                                            | 000046 | <b>POSTMASTER</b>                         | 190230       | 07-Aug-2018 SCHOOL  |                   | 49.00      |            | 49.00    | 49.00  |                | Regular Closed                |                                       |
|                                                                                     |                                                                              |        | <b>WASTER</b>                             | 46615        | n.e.                |                   | 4900       |            | nn.      | 49.00  |                |                               |                                       |

**Figure 7 Excel® report was also updated to reflect the change** 

[ADM-AUC-PO-500]

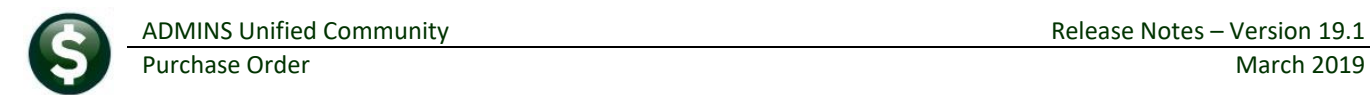

## <span id="page-5-0"></span>**4. REPORTS**

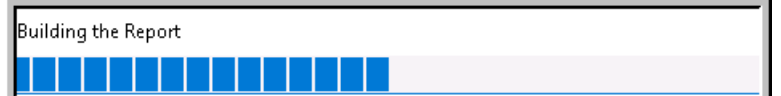

A change was made for all reports. In the past, this progress bar image was displayed as reports were running. This was causing an issue with some **Excel®**

reports; **ADMINS** turned this feature off for now and will reinstate it at a later time.

[ADM-AUC-SY-8093]

#### <span id="page-5-1"></span>**4.1. Retrieve Output Files Customized Subject Line [Enhancement]**

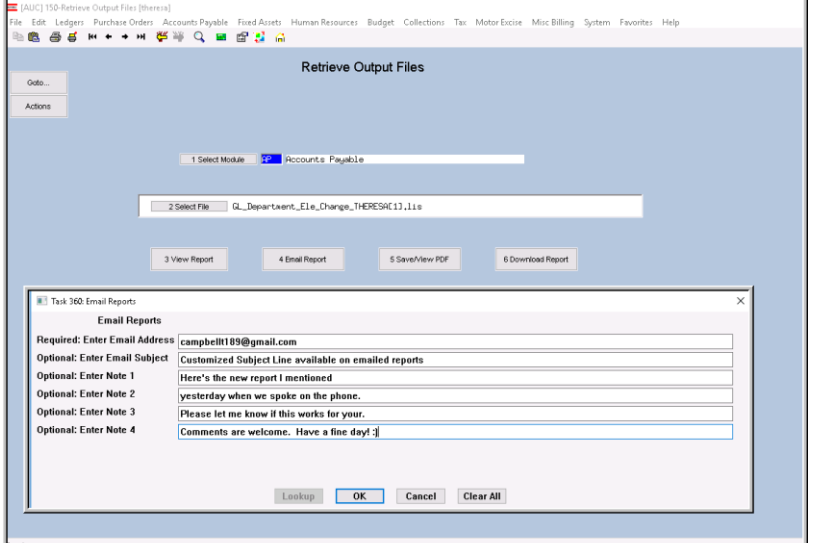

**ADMINS** offers the Retrieve Output file feature on every module, allowing all **AUC** users to send a report to any valid email address. With this software update, **ADMINS** is pleased to announce a *customized subject line* for email reports.

Select the file and click on **[4 Email Report]**. Fill in the prompts as shown in [Figure 8.](#page-5-2)

<span id="page-5-2"></span>**Figure 8 New Subject Line field is an optional field on the Email Reports form** 

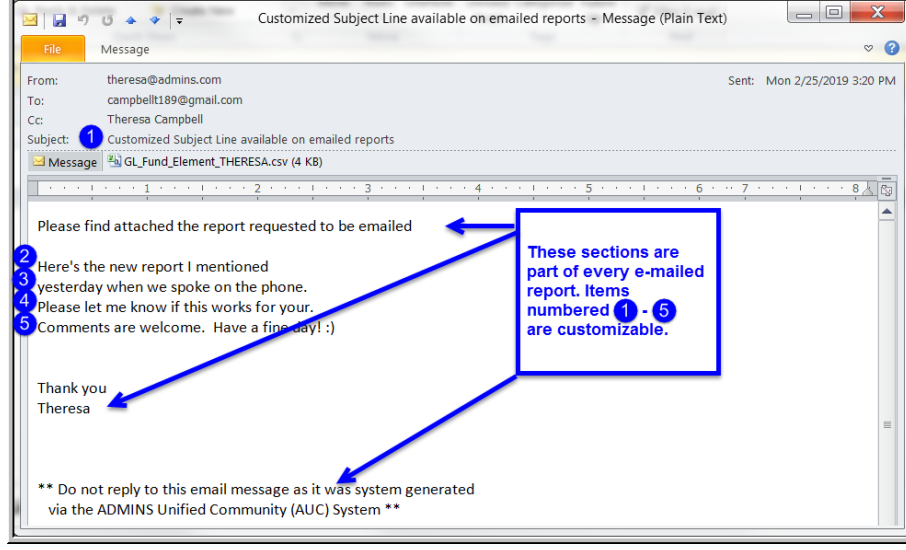

The result is shown in [Figure 9.](#page-5-3) Most output formats (.lis, .xml, .xls) are converted to PDF prior to emailing. If mailing a .csv file, the .csv format is retained.

<span id="page-5-3"></span>**Figure 9 Email with attached file**

[ADM-AUC-SY-8084]

# <span id="page-6-0"></span>**5. YEAR END PROCESSING PO Rollover Processing [Fix]**

This issue was found when a Purchase Order was rolled forward to a new account number and a void was processed that cancelled a voucher. Voiding a check that cancels the voucher will:

- 1. restore the encumbrance (if the voucher was based on a purchase order), and
- 2. reduce the expenditure.

If the Purchase Order *account number has been changed* during the Purchase Order rollover process, the void was re-establishing the encumbrance and reducing the expense on the *original* account, instead of the *new* account. **ADMINS** corrected this and the new account will be used.

[MDT-SUP-SAPLAUC-1783]

### <span id="page-6-1"></span>**6. HELP REFERENCE LIBRARY**

<span id="page-6-2"></span>The following new or updated documentation was added to the Help Reference Library.

#### **6.1. New or Updated Documents**

- PURCHASE ORDER PROCESSING PO-235 View Attachments from the Approvals Screen [New]
- OTHER PO–915 Favorites Screen [New]